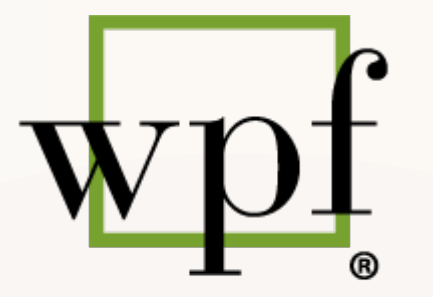

**WOMEN IN PUBLIC FINANCE** 

# WPF CHAPTER RESOURCES

Presentation

# AGENDA

- CHAPTER'S EMAIL ACCOUNT
- DOCUMENT REPOSITORY
- EVENT CREATION AND POSTING
- EDITING YOUR WEBSITE
- EMAIL MARKETING
- Tips & Tricks with Lillie Jo Krest
- Q&A

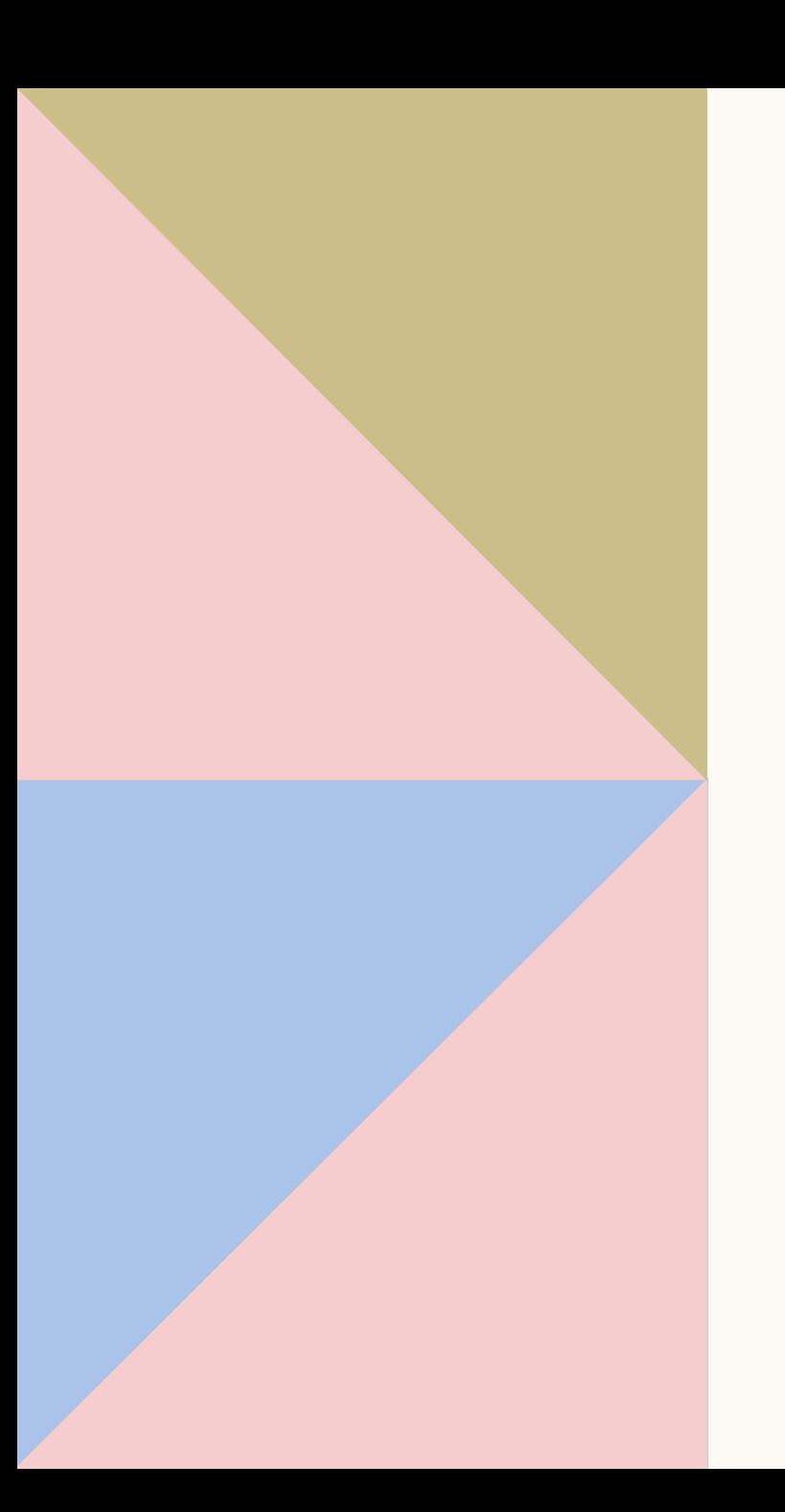

### START HERE

https://www.wpfc.com/chapter-resources

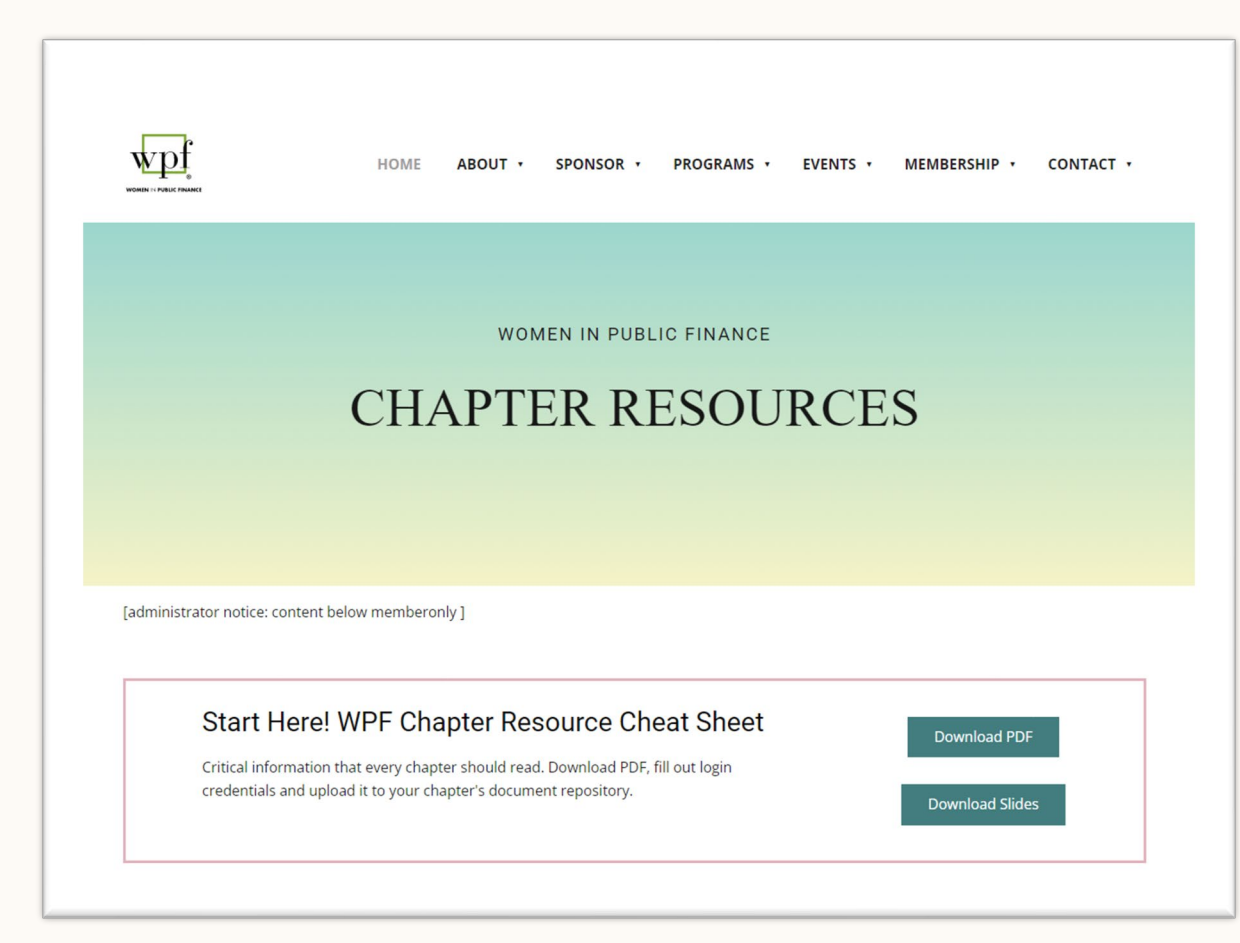

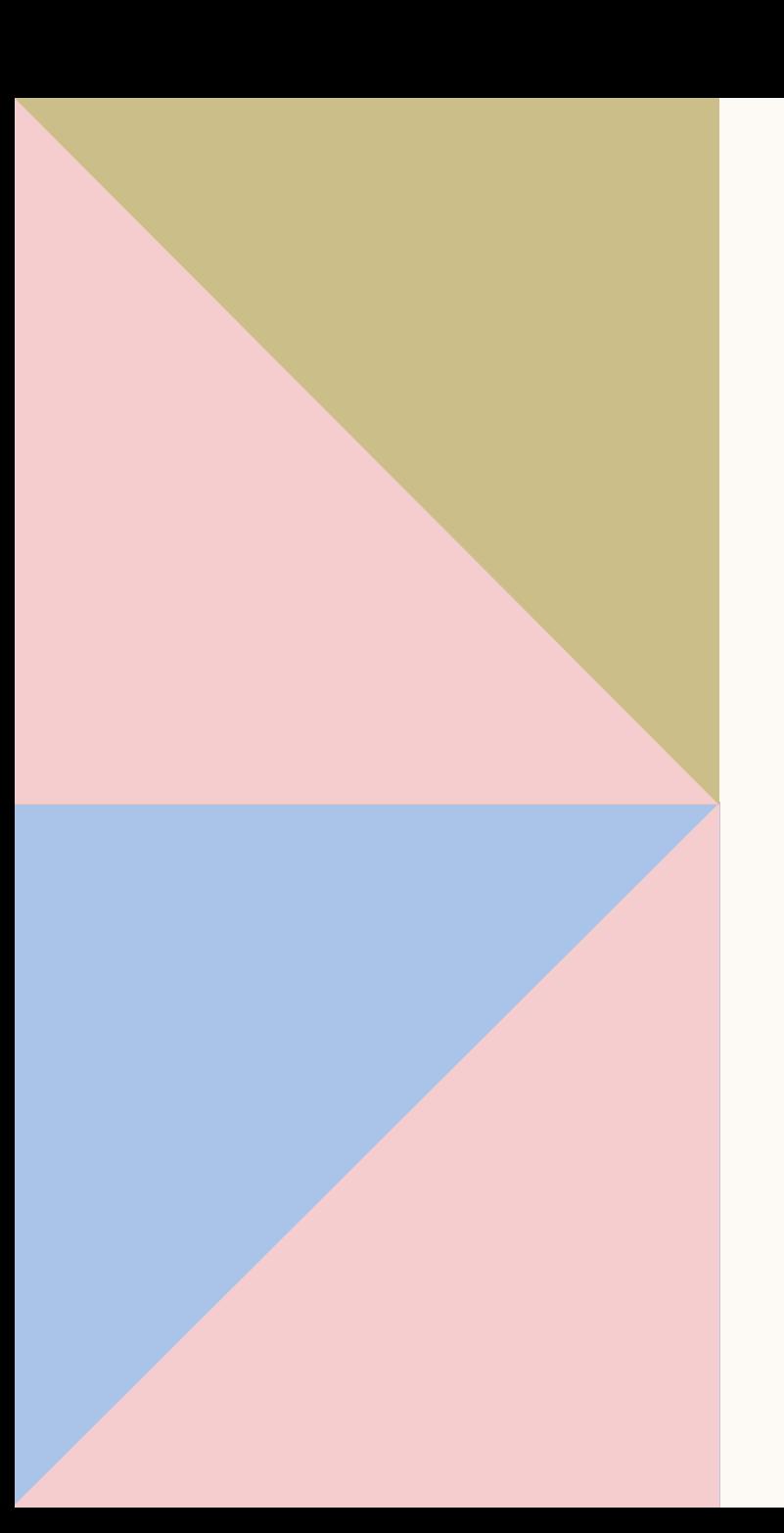

## AVAILABLE HERE On footer of your chapter's website

### **Our Mission**

 $^{\rm -}$  in .

"To support and advance the careers of women in public finance by fostering relationships and networking, and providing educational and learning activities."

Home About Us Sponsors Events

**NAVIGATION** 

**CONTACT** 

Women in Public Finance, Texas Chapter c/o Municipal Advisory Council of Texas 600 W. 8th Street

Austin, TX 78701 Email: info@txwpf.com

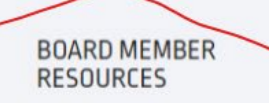

**Document Repository** 

**Chapter Resources** 

### EMAIL ACCOUNT

And your mailing address

### DOCUMENT REPOSITORY

Store, manage and view documents

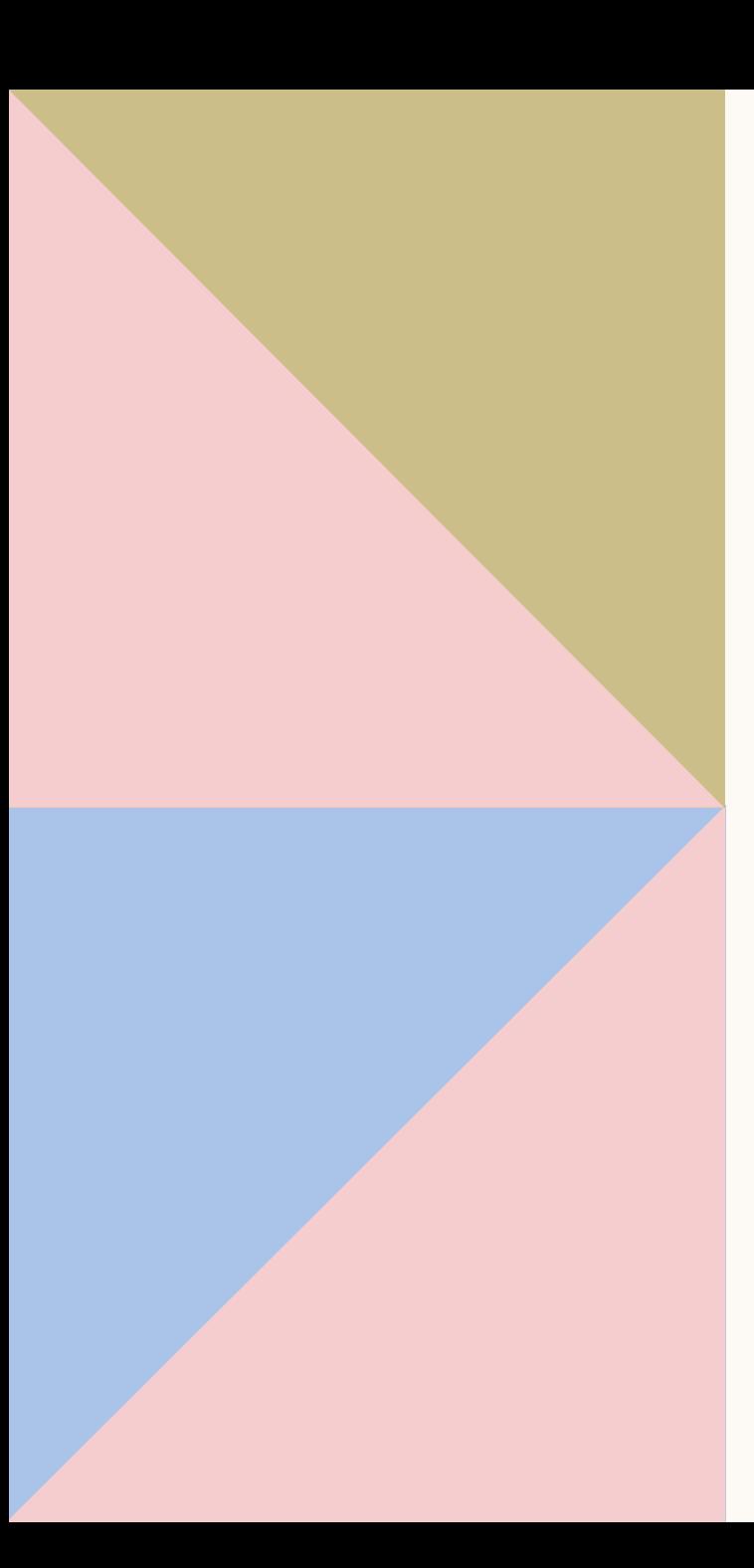

### AVAILABLE HERE On footer of your chapter's website

**NEVER MISS AN UPDATE!** Join our members and hear the latest Georgia WPF news and events.

**SUBSCRIBE** 

#### **Our Mission**

"To support and advance the careers of women in public finance by fostering relationships and networking, and providing educational and learning activities."

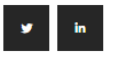

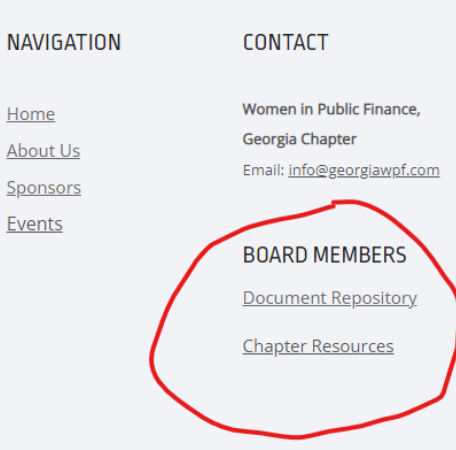

Home

Events

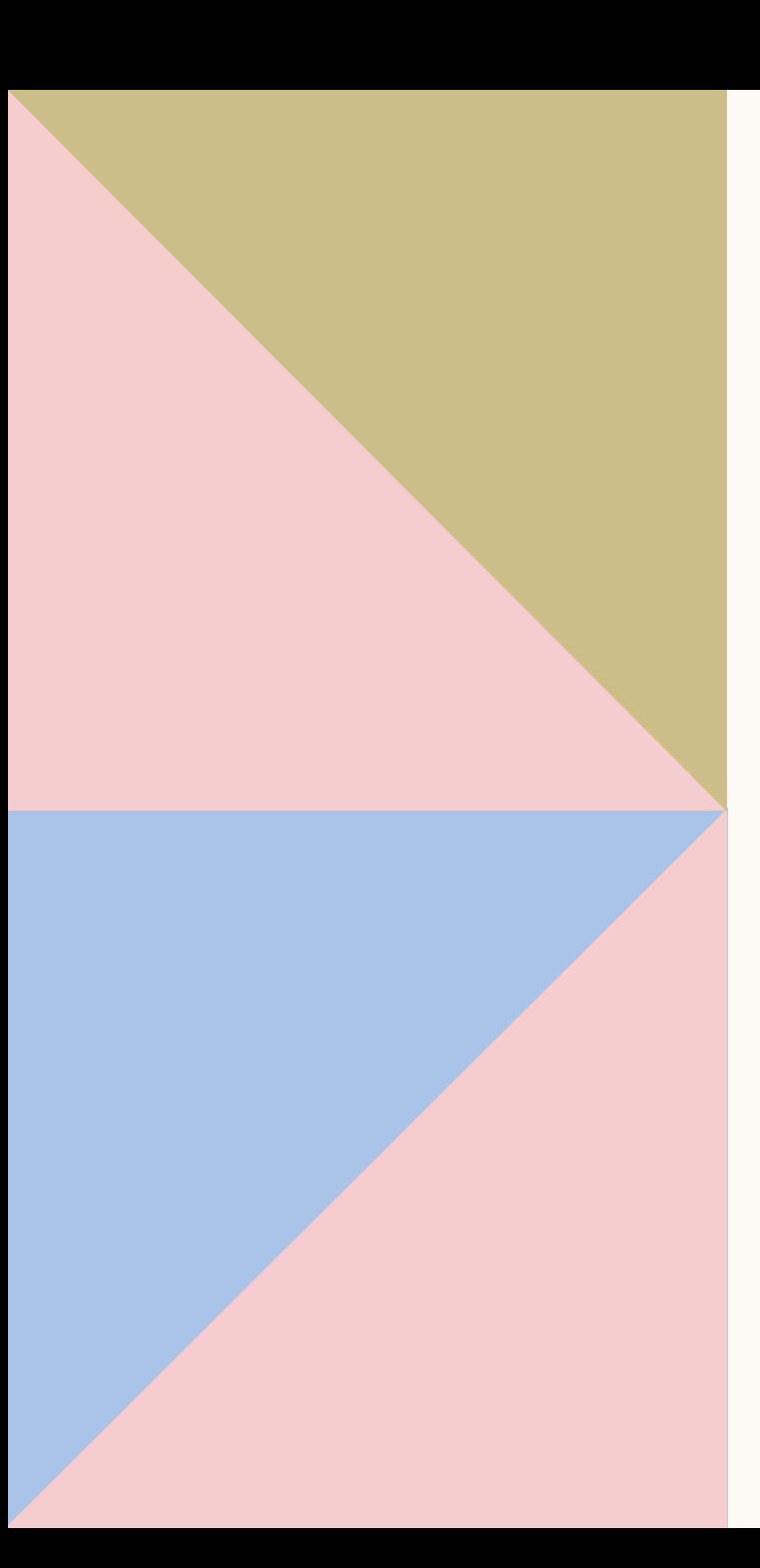

# CHAPTER LOGO

In "Logos" folder of your Document Repository.

#### **ImageMaster.**

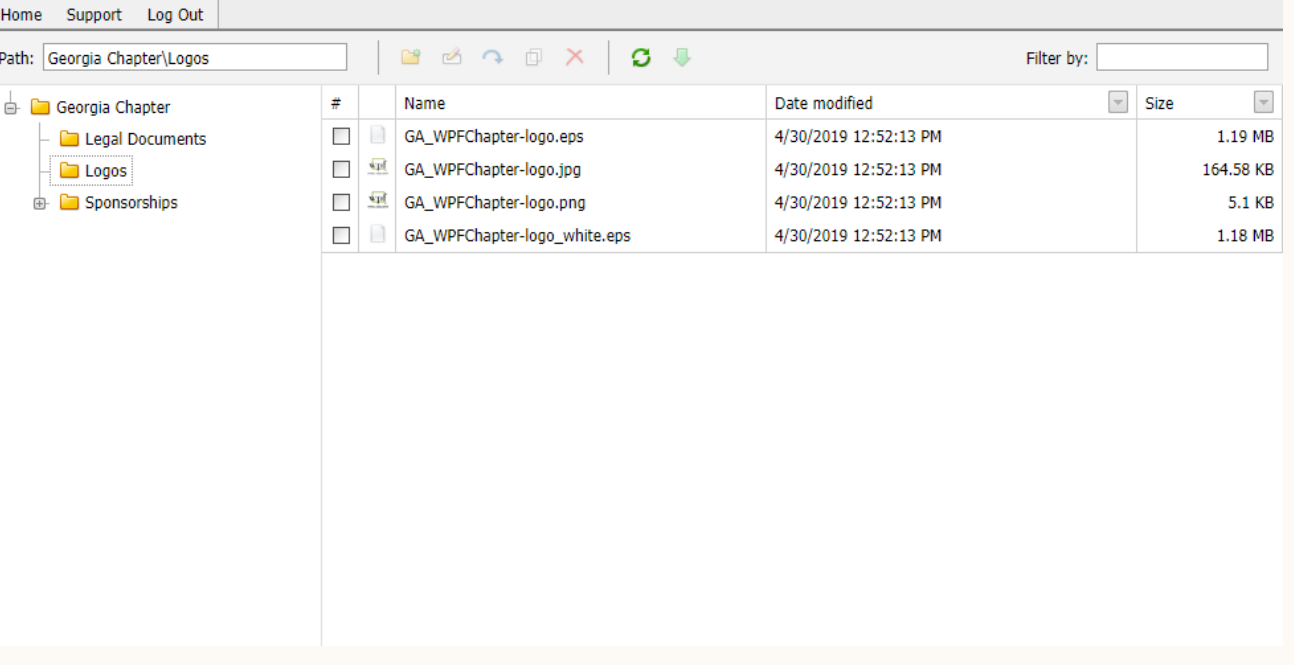

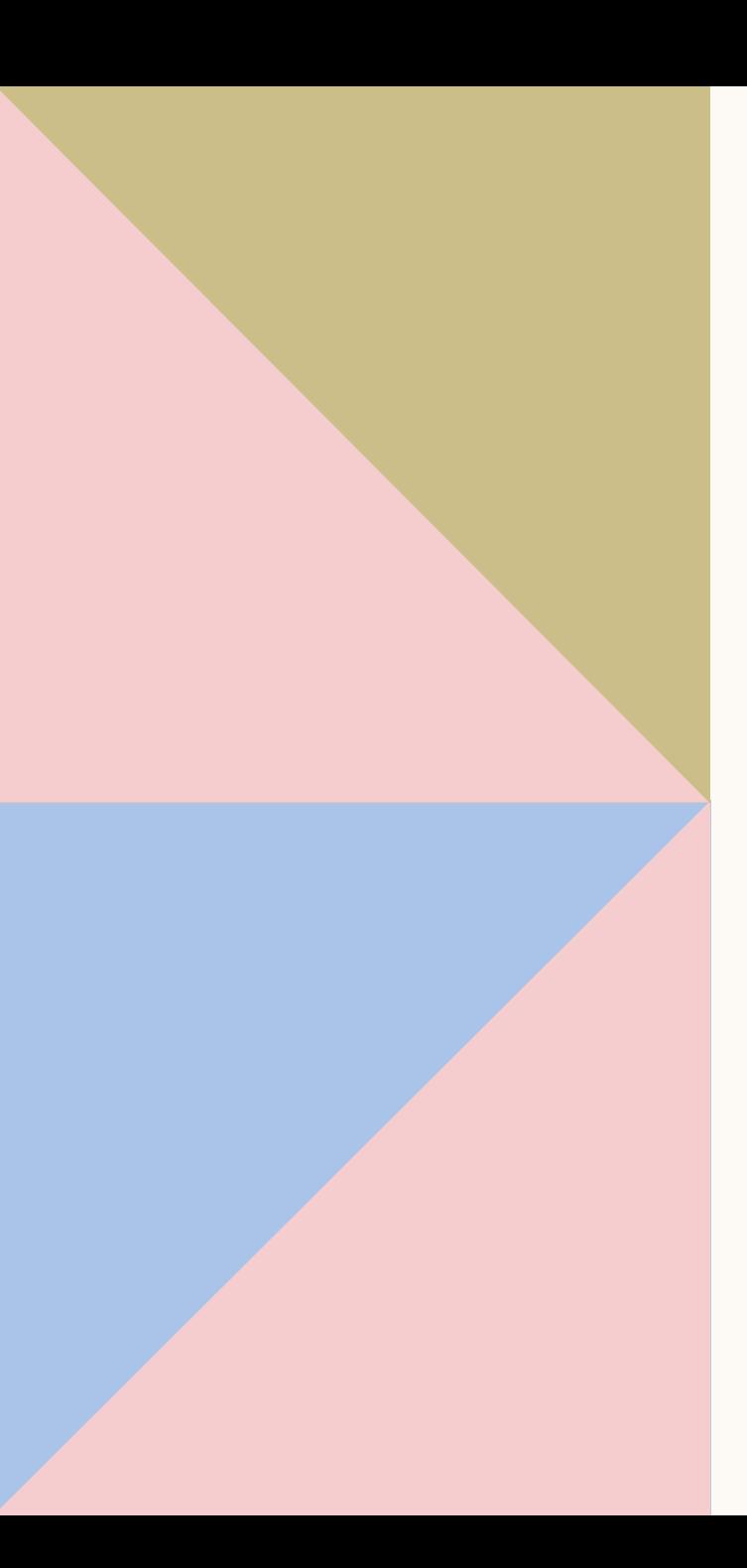

# CHAPTER LOGO

File formats

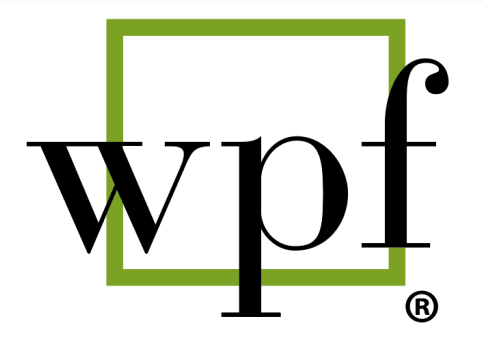

**WOMEN IN PUBLIC FINANCE** NAME OF CHAPTER

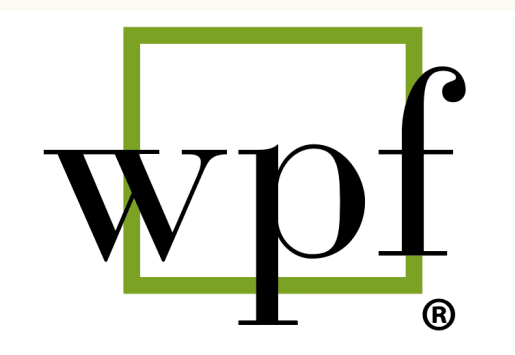

**WOMEN IN PUBLIC FINANCE** NAME OF CHAPTER

### **JPEG, PNG**

For digital content such as emails, website, social media. **EPS (aka vector)**

For physical printing, promotional items and large banners.

# CREATING AND POSTING YOUR EVENTS

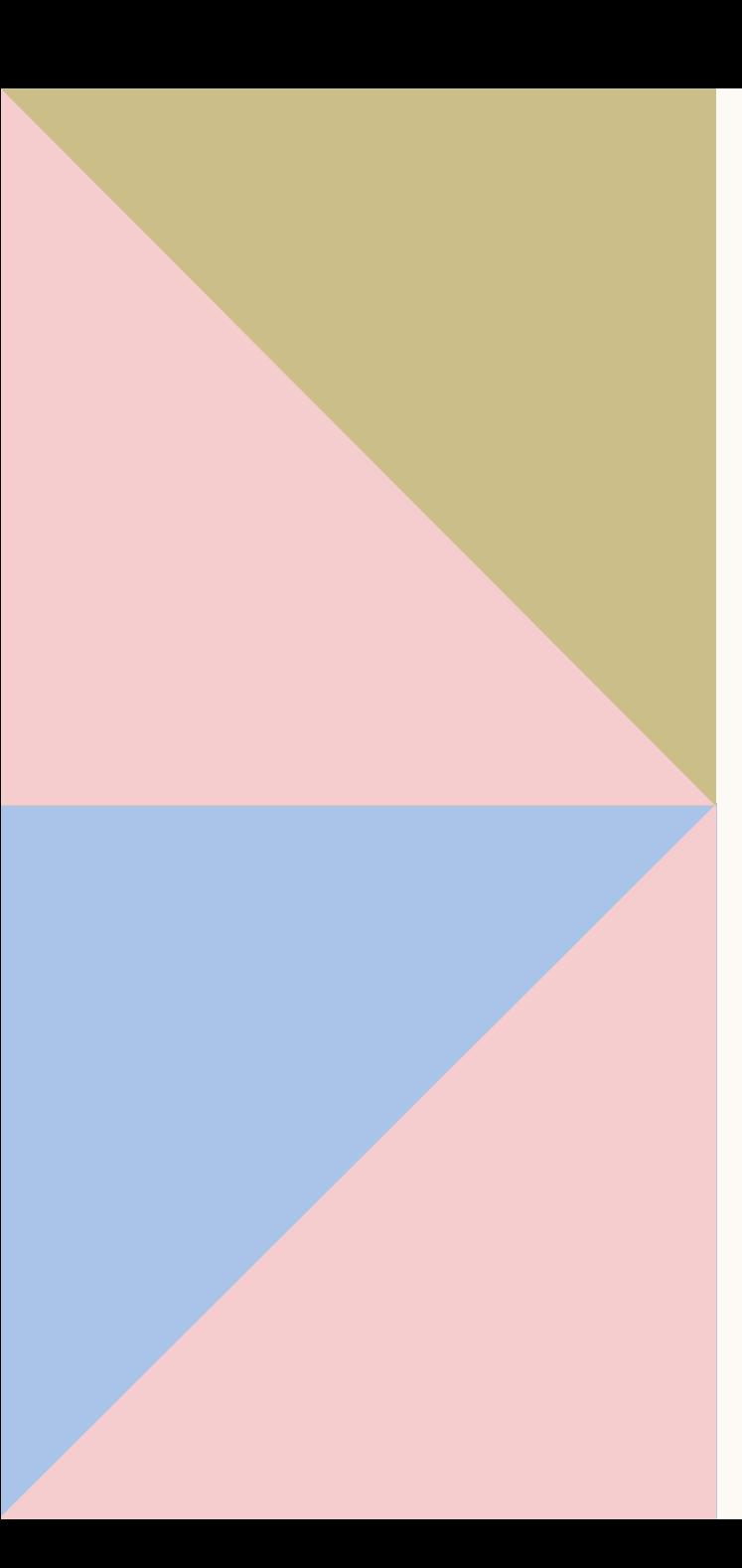

# EVENTS

Step 1. **Create** your event on EventBrite Step 2. **Post** event on Membership Works

Promote Ex. Email Marketing and Linkedin

### EDITING YOUR WEBSITE

Keep your site up-to-date

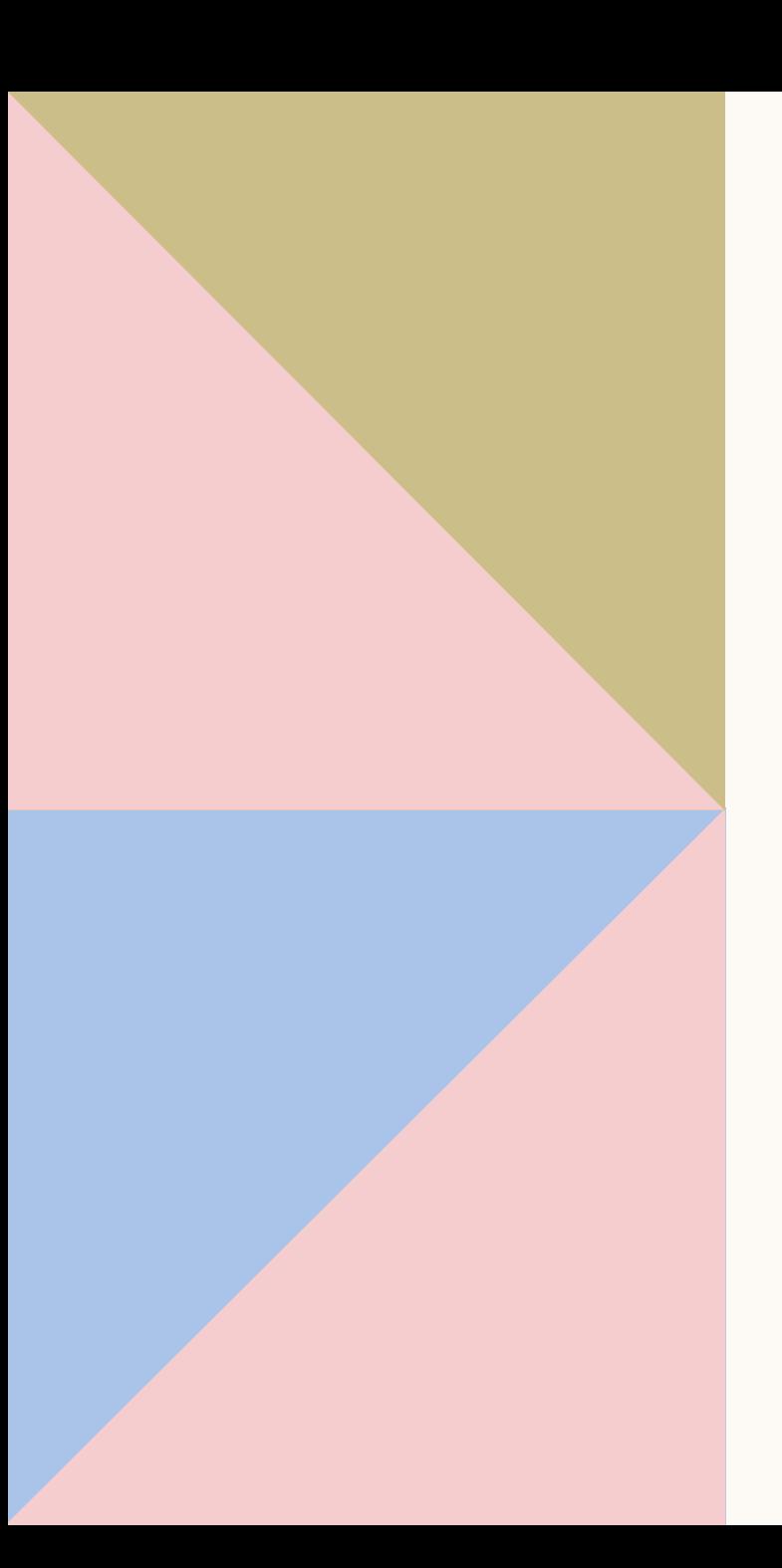

# WEBSITE ADMIN ACCESS

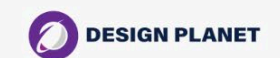

### **Website Invitation**

Dan Rodriguez (dan@designplanetstudio.com) invited you to contribute to his project - maryland-wpf.designplanetstudio.com You can accept the invitation by following the link below.

**Accept Invitation** 

Design Planet Studio

### EMAIL MARKETING

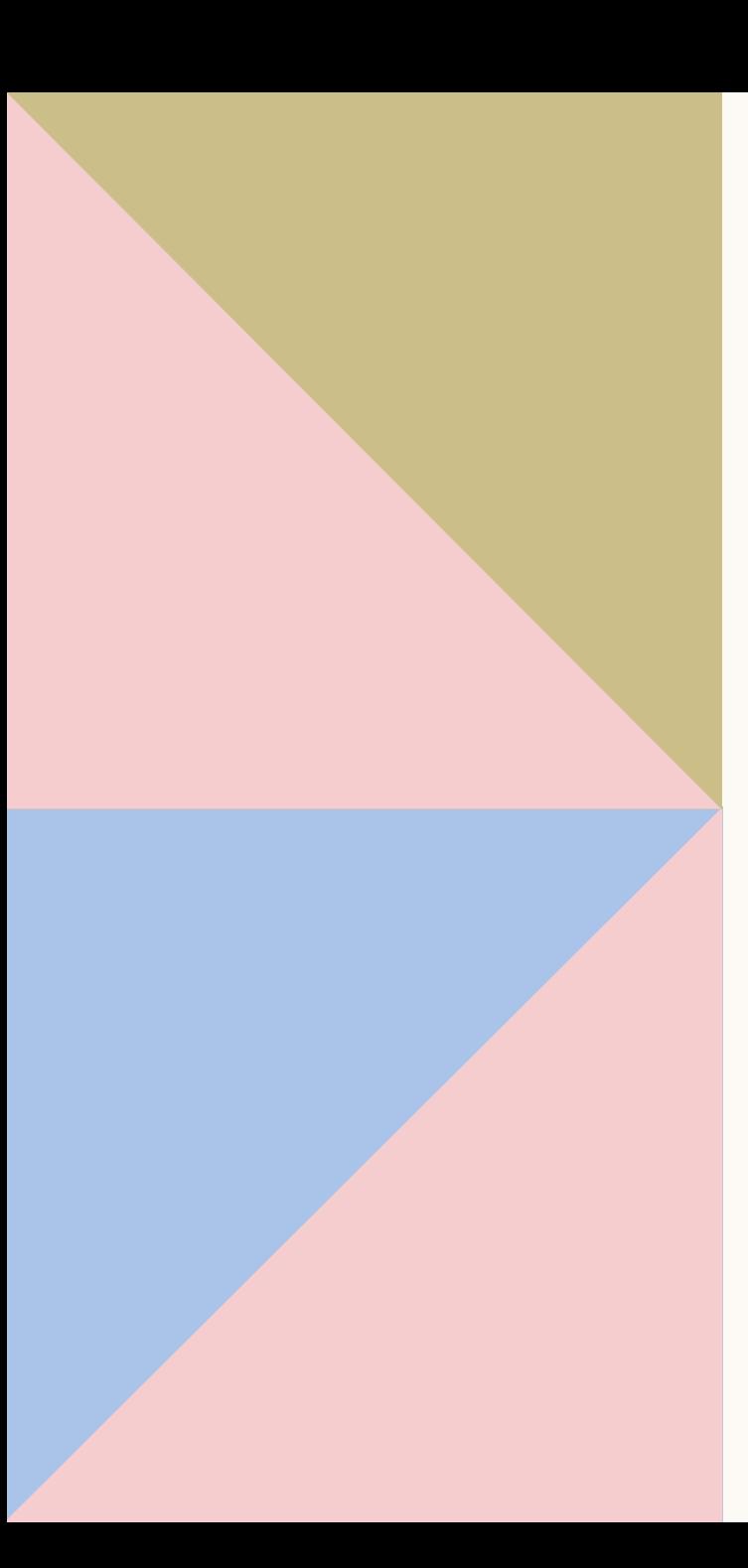

# EMAIL MARKETING

- We are transitioning from MailChimp to Design Planet Studio
- Export your email list from MailChimp
- Send your CSV file to Dan Rodriguez
- Dan will import your list to Design Planet Studio

### TIPS & TRICKS

with Lillie Jo Krest

### SUMMARY

- Remember to access Chapter Resource web page for training and updates [www.wpfc.com/chapter-resources](http://www.wpfc.com/chapter-resources)
- Fill out and upload "Cheat Sheet" to your Document Repository. It will be an excellent reference tool.
- If you have questions reach out to the VP of Chapters or info@wpfc.com.

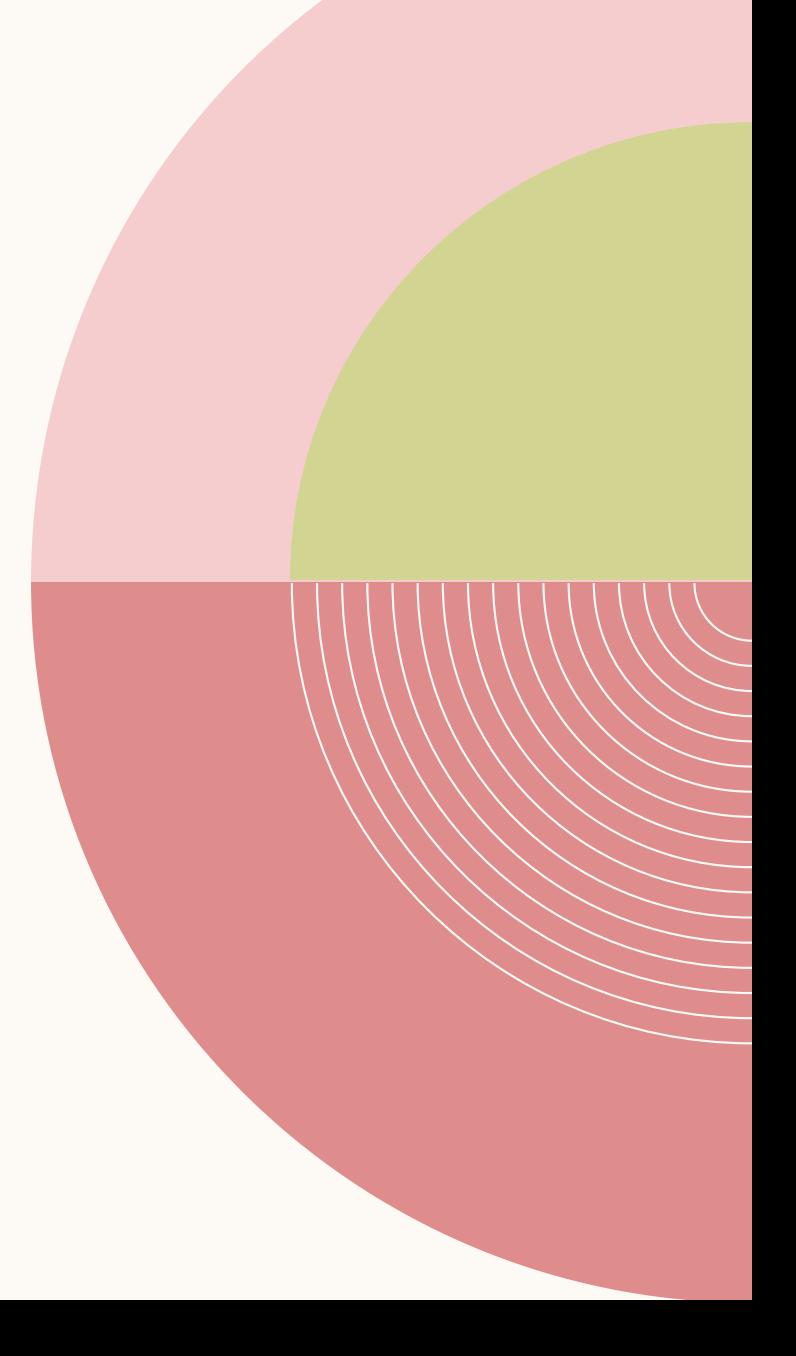

## THANK YOU

<u> a se de la p</u>